# **COVIDENCE**

Janvier 2025

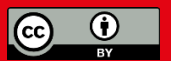

<u>and the company's company's programs of the company's programs of the company's programs of the company's programs of the company's programs of the company's programs of the company's programs of the company's programs of</u>

Sauf mention contraire, Covidence, par Bibliothèque de l'Université Laval est sous licence [CC BY 4.0](https://creativecommons.org/licenses/by/4.0/deed.fr)

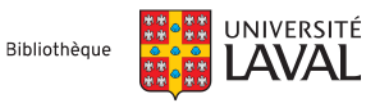

# Outils pour une synthèse de la connaissance

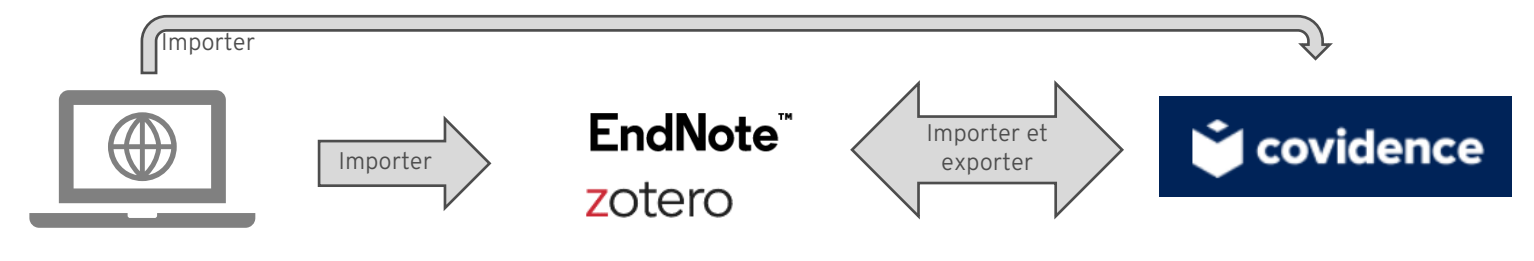

- Créer un [plan de concept.](https://www.bibl.ulaval.ca/fichiers_site/portails/medecine/medecine_dentaire/plan-concept_MeSH-Emtree.docx)
- Élaborer des stratégies de recherche d'articles dans chaque base de données.
- Procédure:
	- [Exporter une stratégie de recherche](https://www.bibl.ulaval.ca/fichiers_site/services/synthese/exporter_strategie_bd.pdf).
- Consulter l'un des tableaux « astuces et syntaxe » sur les bases de données :
	- [Santé](https://www.bibl.ulaval.ca/sites/default/files/documents/disciplines/multidisciplinaire/astuces_syntaxe_bd_sante.pdf) / [Éducation](https://www.bibl.ulaval.ca/fichiers_site/portails/education/astuces-et-syntaxeBD-education.pdf) / [Psychologie](https://www.bibl.ulaval.ca/sites/default/files/documents/disciplines/multidisciplinaire/astuces_syntaxes_bd_psychologie.pdf) / [Travail social et criminologie](https://www.bibl.ulaval.ca/sites/default/files/documents/disciplines/multidisciplinaire/astuces_syntaxes_bd_travail_social_crimino.pdf) / [Agriculture et alimentation](https://www.bibl.ulaval.ca/sites/default/files/documents/disciplines/agroeconomie/Astuces_et_%20syntaxes_Bases_de_donnees_en_agriculture_et_alimentation.pdf).

### **Bases de données EndNote ou Zotero**

- Utile pour gérer vos références.
- Facilite la création de références selon le style demandé.
- Jumelle les PDF avec les références.
- Procédure:
	- [Importation de références en lot](https://www.bibl.ulaval.ca/sites/default/files/documents/services/lgrb/Importation_en_lot_ris.pdf)

#### **Gestion d'une synthèse**

- Élimine les doublons.
- Facilite le tri et la sélection des articles.
- Produit le diagramme [Prisma.](http://www.prisma-statement.org/)
- Analyse et extrait des données.
- Permet la collaboration au sein d'une synthèse de la connaissance

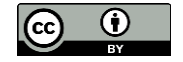

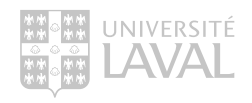

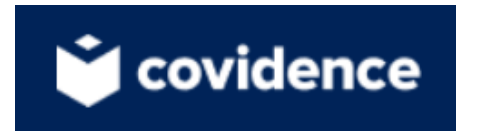

- **Covidence** est un logiciel qui simplifie la production de synthèses de la connaissance.
- Plus précisément, il permet d'accomplir les tâches suivantes :
	- Suppression des doublons
	- Sélection des articles
		- Titre et résumé
		- Texte intégral
	- Production du diagramme PRISMA de manière automatisée
	- Extraction des données et évaluation de la qualité des études

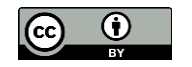

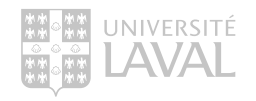

# Inscription à Covidence

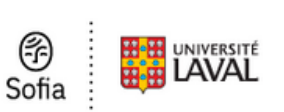

### Accédez à Covidence via **[Sofia](https://ulaval.on.worldcat.org/oclc/1132163621)**

- Remplissez le formulaire et cliquez sur le bouton **Request Invitation**
- **Important** : utilisez votre adresse de courriel institutionnelle (@ulaval.ca)

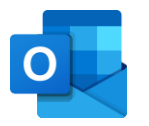

Dans votre boîte de courriel, acceptez l'invitation de Covidence

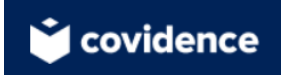

Sur le site de **[Covidence](https://app.covidence.org/sign_in)**, créez-vous un compte (**Sign up**) Une fois l'inscription faite, **[TOUJOURS passer par le site de Covidence](https://app.covidence.org/sign_in) [pour ouvrir une session](https://app.covidence.org/sign_in)**

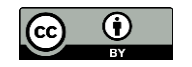

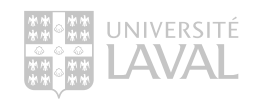

# Covidence

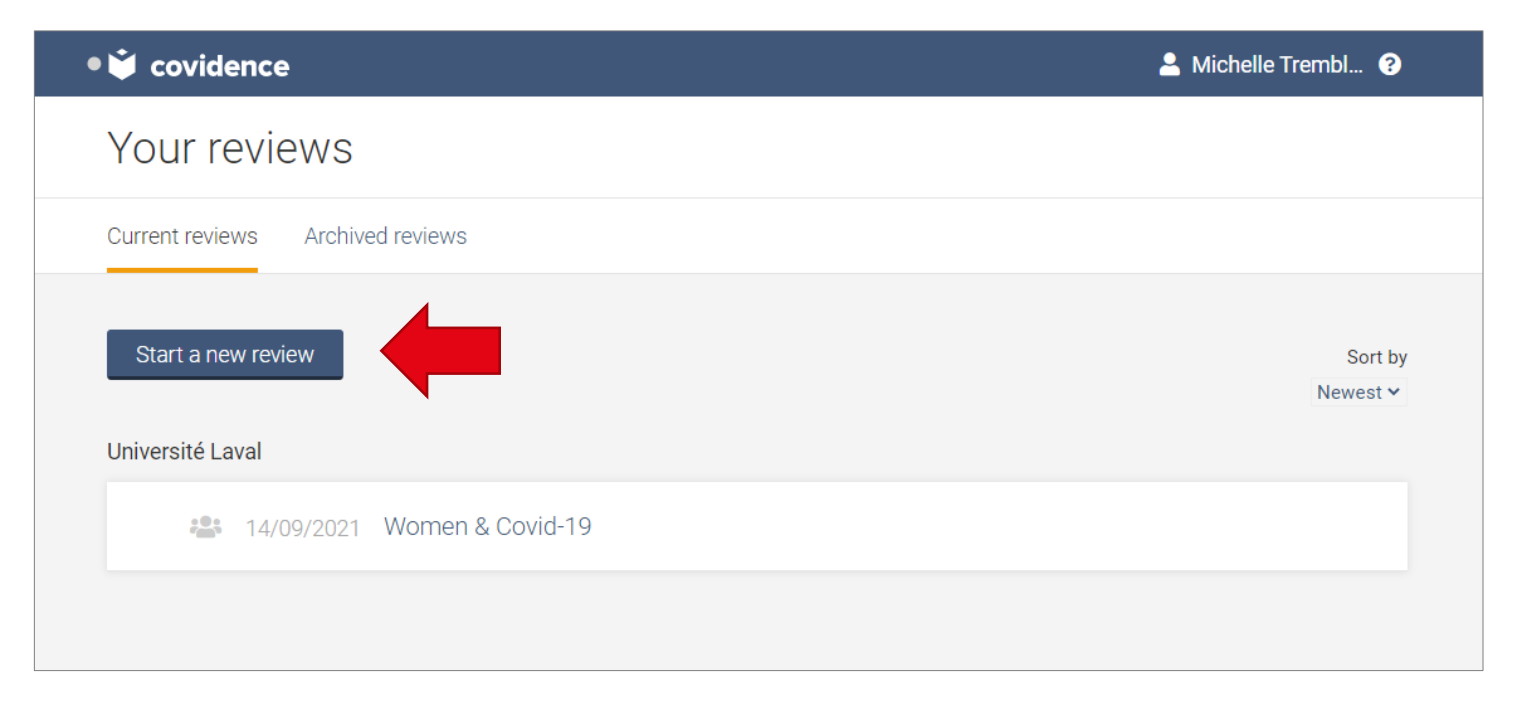

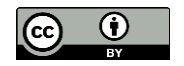

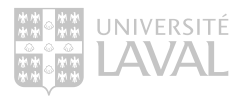

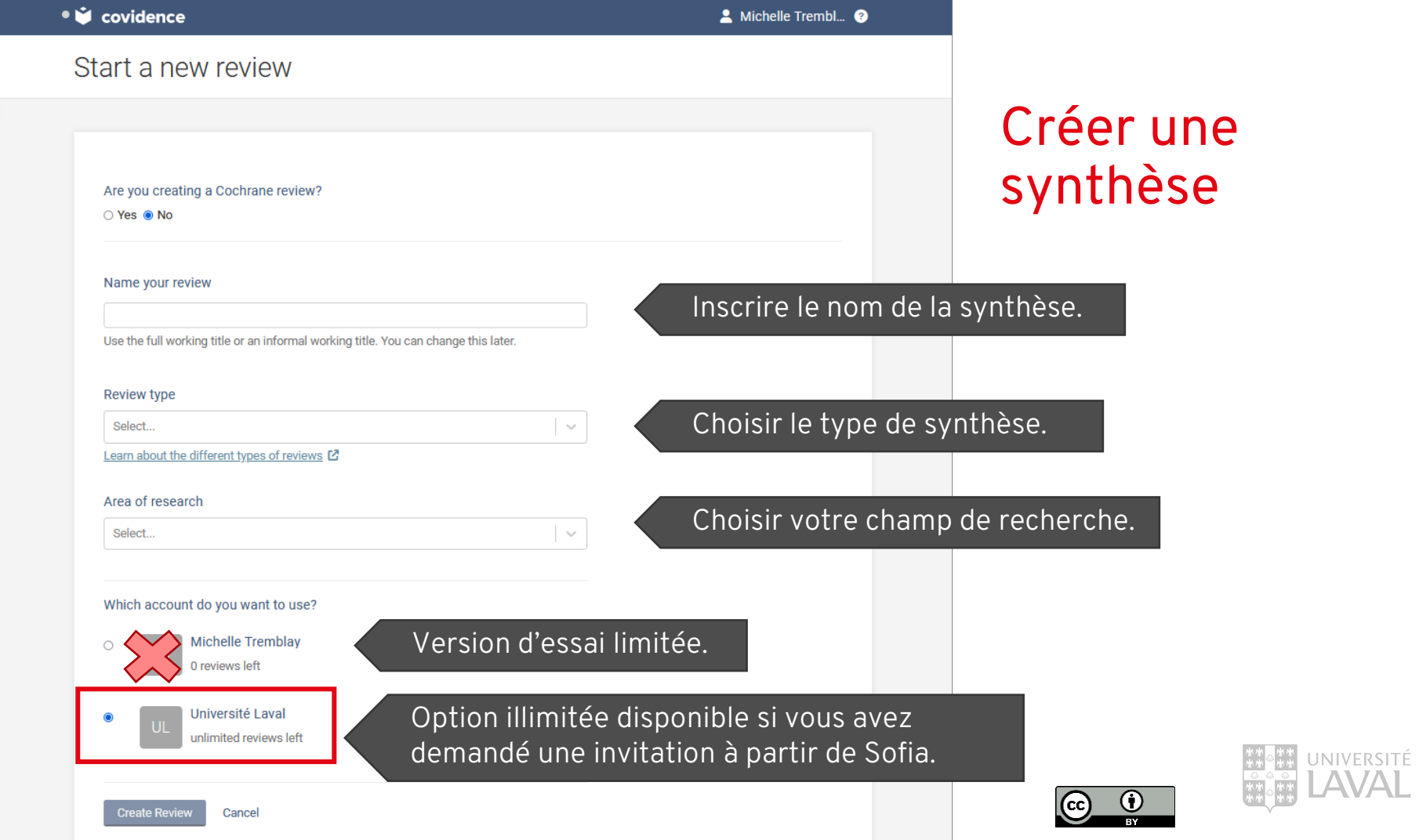

 $\sqrt{2}$ 

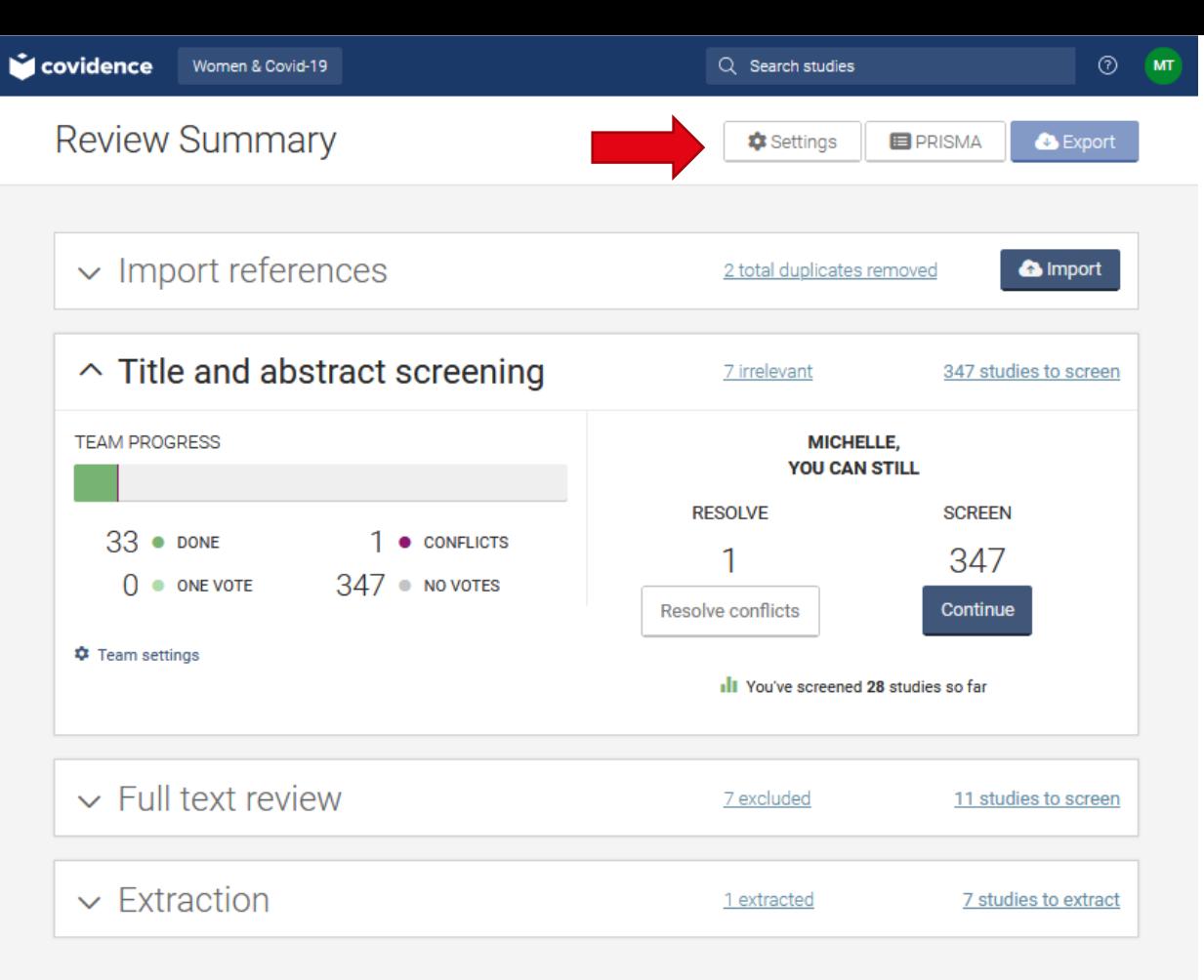

# Gérer votre synthèse

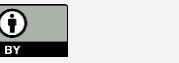

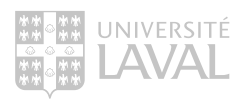

#### **Settings**

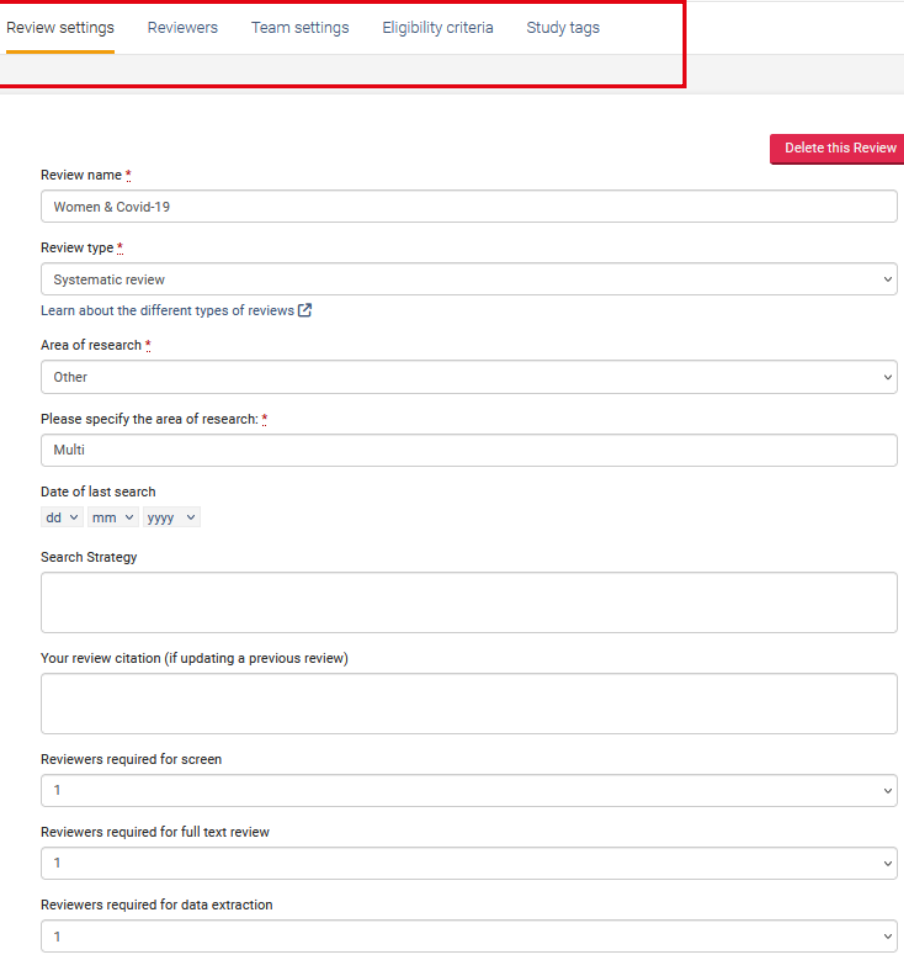

# Vous pouvez

#### Onglet Review settings

- Inscrire les détails de votre recherche.
- Sélectionner le nombre de personnes nécessaires pour valider une sélection (1 ou 2).

#### Onglet Reviewers

• Inviter des participants à la revue.

#### *Onglet* Teams settings

• Gérer les responsabilités des tris et en suivre l'évolution.

#### *Onglet* Eligibity criteria

• Déterminer les critères d'inclusion et d'exclusion, ainsi que gérer le surlignement de mots importants.

### Onglet Study tags

• Gérer les étiquettes.

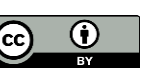

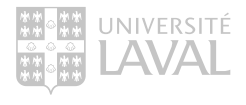

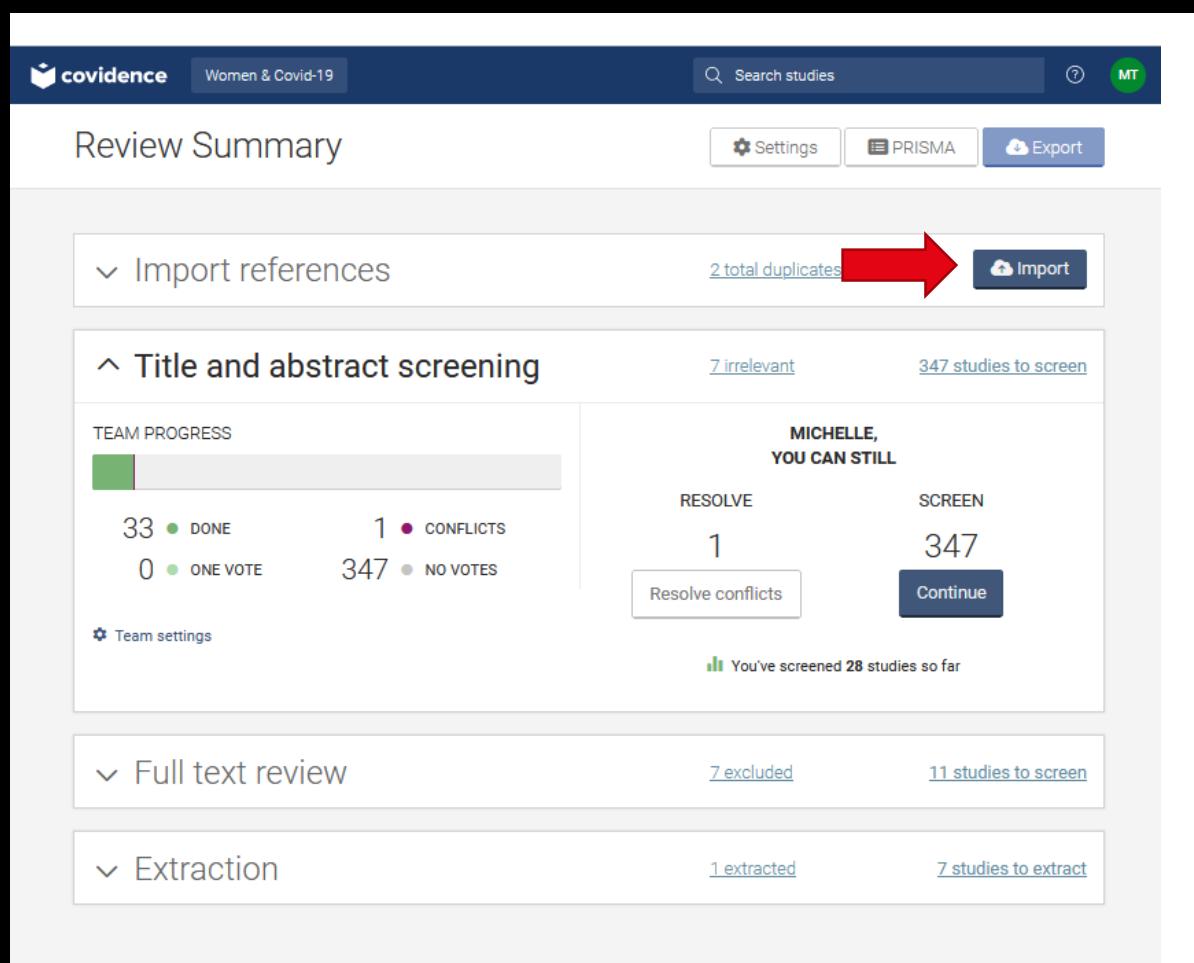

# Importer des références

La suppression automatique des **doublons** se fait lors de l'importation.

Plusieurs façons d'importer des références:

- directement à partir d'une base de données;
- via un logiciel de références bibliographiques (EndNote, EndNote online, Zotero, etc.).

#### Note : seuls les formats **EndNote XML, PubMed** ou **RIS** sont acceptés.

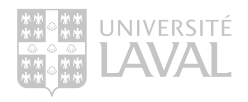

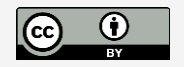

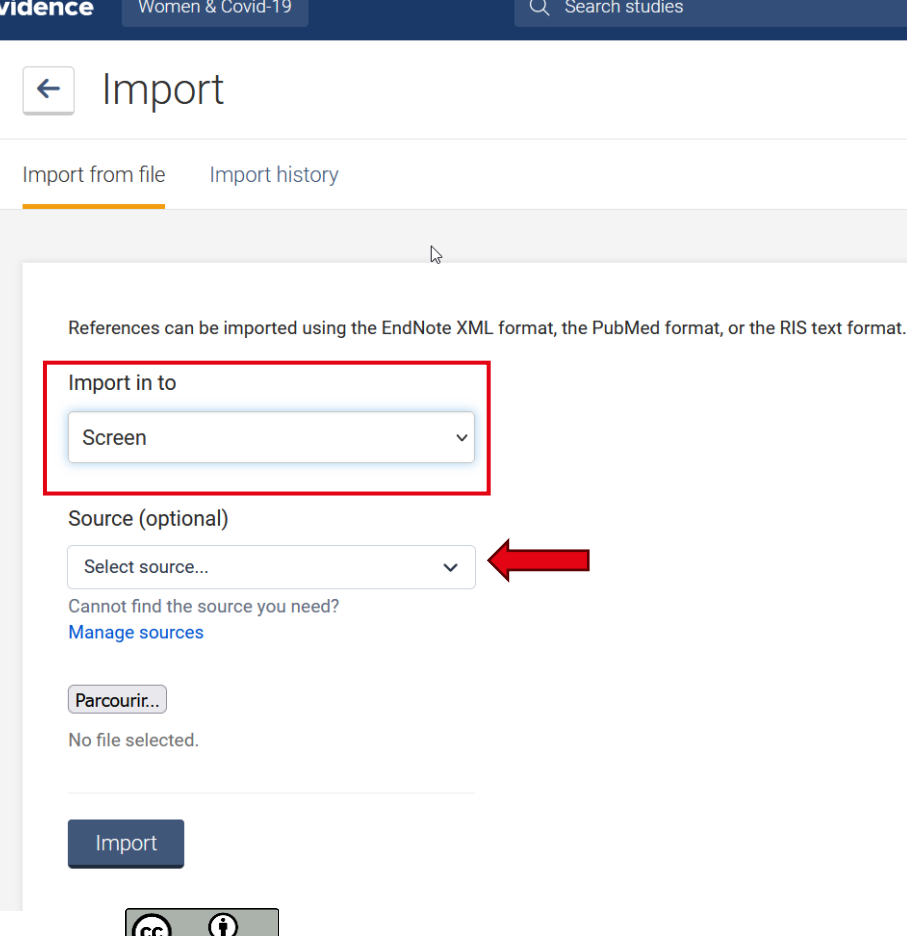

# Importer des références

Sélectionner Screen dans le menu *Import in to*.

Vous pouvez importer vos résultats par bases de données en indiquant le nom de celle-ci dans le menu *Source*.

• Cette information va apparaître dans le Diagram Prisma.

Need help?

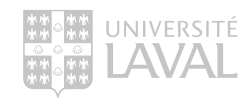

#### **À partir d'une base de données**

La plupart des bases de données permettent de créer un fichier .ris . Ce fichier peut par la suite être utilisé pour importer vos références dans Covidence. Voici les formats de fichiers acceptés par Covidence :

- EndNote XML
- PubMed
- RIS

Vous trouverez la procédure détaillée pour la création de tels fichiers dans ce document : **[Importation de références en lot](https://www.bibl.ulaval.ca/sites/default/files/documents/services/lgrb/Importation_en_lot_ris.pdf)** .

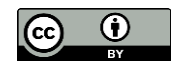

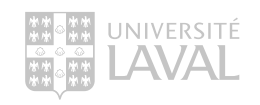

**À partir d'EndNote**

- **1. File** > **Export**
- 2. Type : sélectionnez **XML**.
- **3. Output style** : sélectionnez **RefMan (RIS) Export**.
- 4. Cliquez sur le bouton **Enregistrer** pour sauvegarder le fichier.

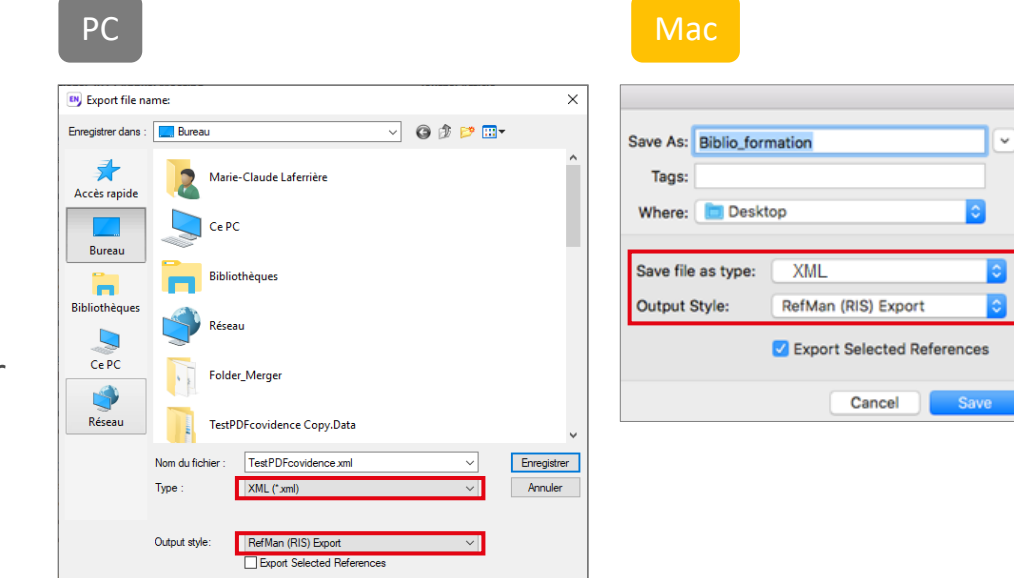

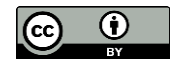

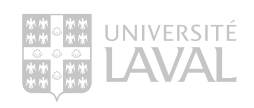

### **À partir d'EndNote Online**

#### 1. Onglet **Format** > **Export References**.

- *2. References* : choisissez le groupe de références que vous voulez exporter.
- *3. Export style* : choisissez **RefMan (RIS) Export**.
- 4. Cliquez sur le bouton **Save** pour sauvegarder le fichier.

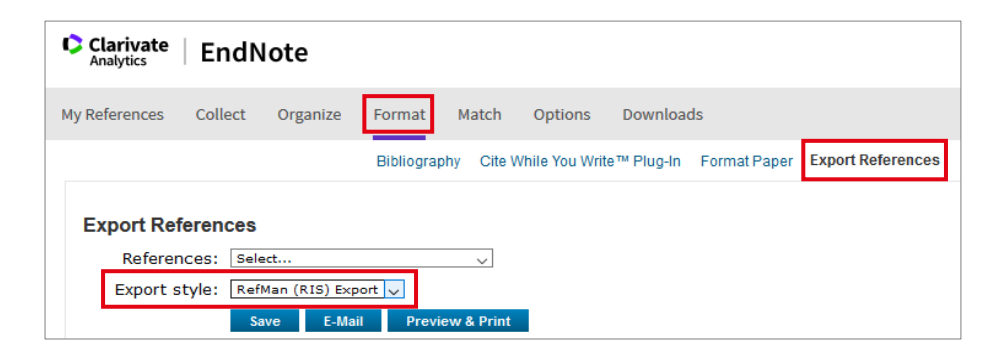

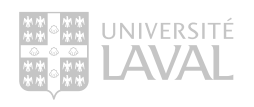

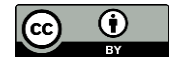

#### **À partir de Zotero – Pour importer toutes les références**

- **1. Fichier** > **Exporter la bibliothèque…**
- 2. Choisissez le format **EndNote XML**
- 3. Cochez les options **Exporter les notes**, **Exporter les fichiers** et **Inclure les annotations**
- 4. Cliquez sur le bouton **OK** pour sauvegarder le fichier

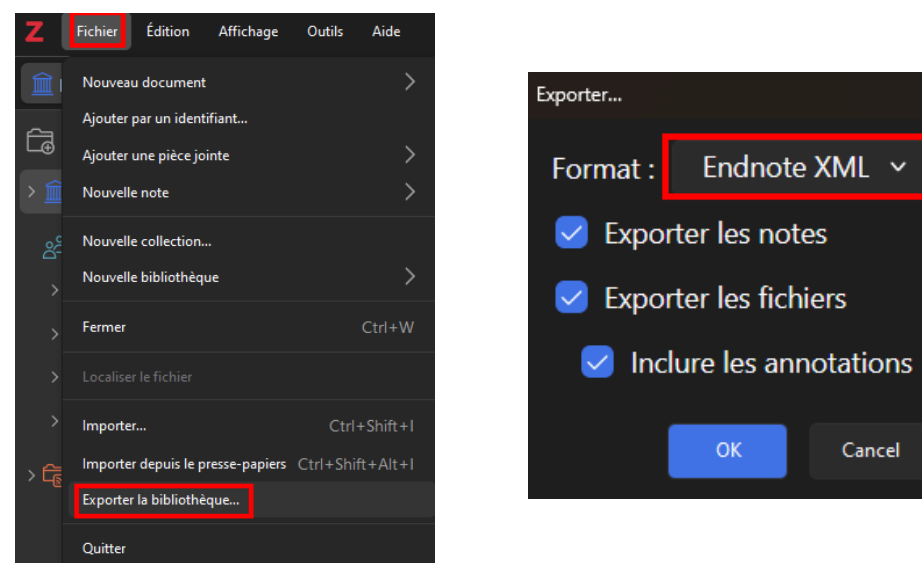

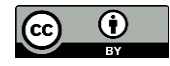

**À partir de Zotero – Pour importer une sélection de références**

- 1. Sélectionnez les références.
- 2. Avec le **bouton droit** de la souris, cliquez sur **Exporter les documents**  Format : **EndNote XML**.
- 3. Cochez les options **Exporter les notes** et **Exporter les fichiers***.*
- 4. Cliquer sur le bouton **OK** pour sauvegarder le fichier.

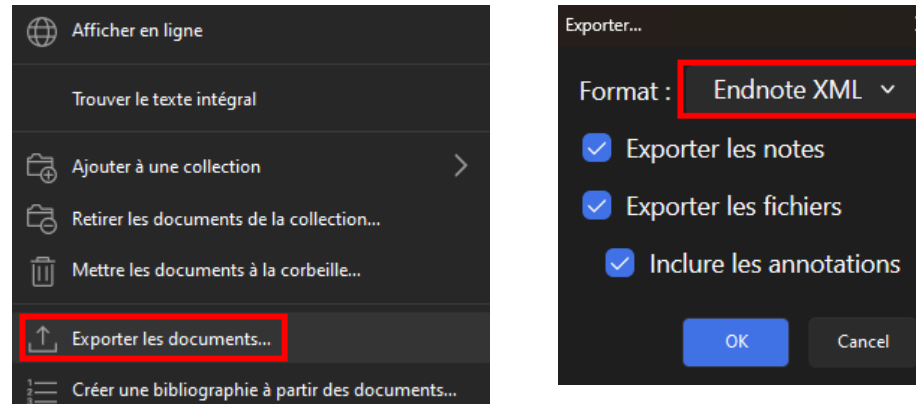

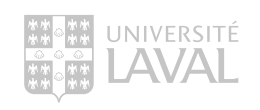

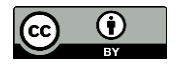

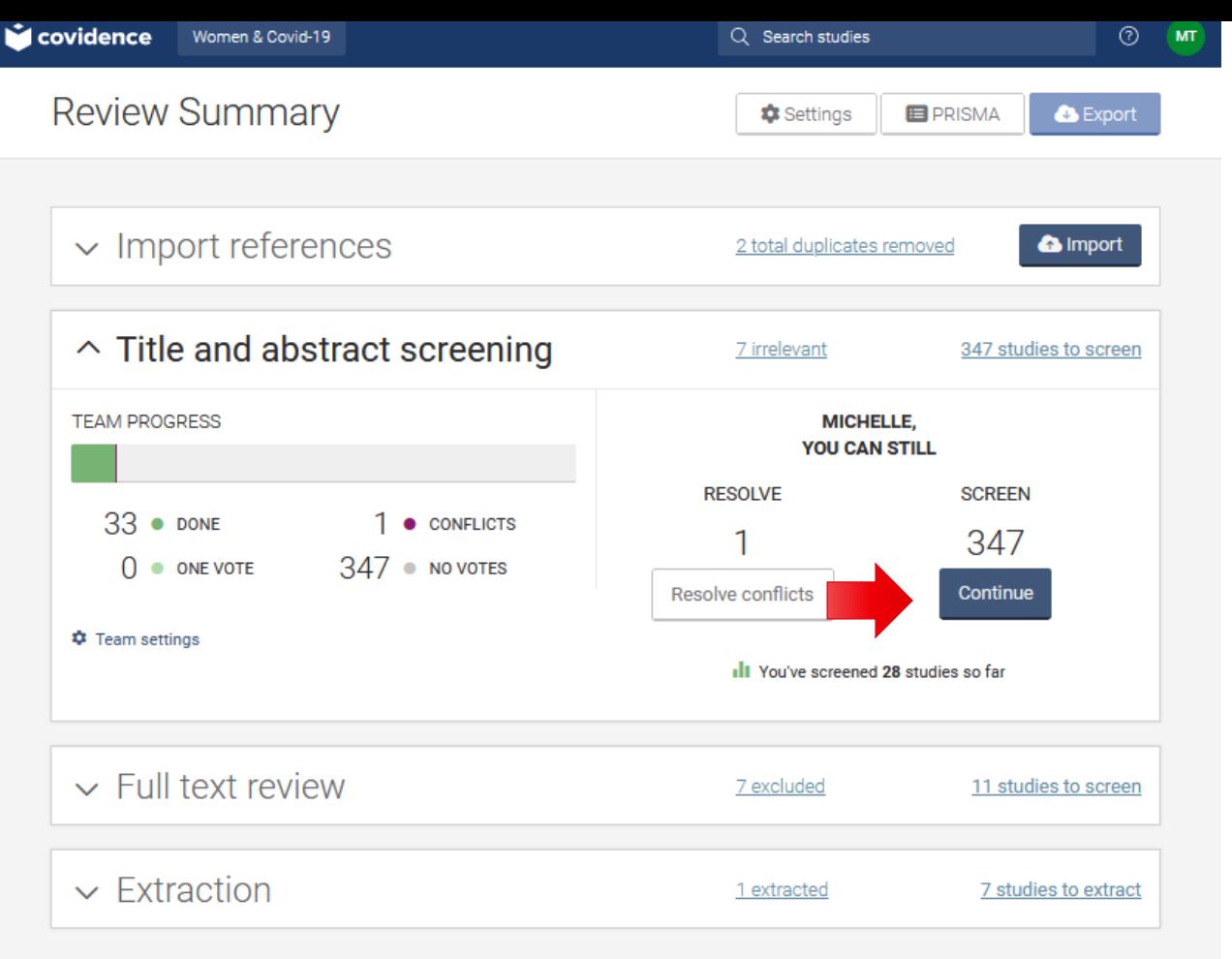

# Titre et résumé 1 er tri

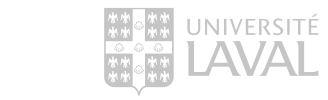

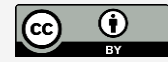

#### Title and abstract screening  $\leftarrow$ Screen references 358 Resolve conflicts 1 Awaiting other reviewer 5 Irrelevant references 1 Add highlights Hide abstracts Relevancy  $\sim$  $\Box$  All Add criteria Display:  $25 \times$ Tags $\star$ Filter #85 - Guvenc 2021 **No** Guvenc, Gulten: Yesilcinar, Ilknur: Ozkececi, Fulden: Oksuz, Emine: Ozkececi, Coskun F.: Konukbay, Dilek: Kok, Gulsah: Karasahin, Kazim E. **Maybe** Anxiety, depression, and knowledge level in postpartum women during the COVID-19 pandemic Perspectives in Psychiatric Care 2021;57(3):1449-1458 **Yes United States 2021**

#### Hide Abstract & IDs

#### DOI: 10.1111/ppc.12711

PURPOSE: This study aimed to assess anxiety, depression, and knowledge level in postpartum women during the COVID-19 pandemic., DESIGN AND METHODS: This cross-sectional study was conducted on 212 postpartum women using a web-based online survey in Ankara, Turkey., FINDINGS: The prevalence of depression was 34.0%. The mean anxiety and COVID-19 knowledge scores were 42.69 +/- 9.93 and 9.69 +/- 1.94, respectively. There was a statistically significant difference between the anxiety scores and depression status ( $p < 0.001$ ) of women. There were statistically significant differences between fear about being infected with COVID-19 for themselves ( $p = 0.01$ ) and for babies ( $p = 0.01$ ) and the postpartum depression (PPD)., PRACTICE IMPLICATIONS: During the COVID-19 pandemic, early detection and appropriate and timely intervention to prevent and detect anxiety and PPD are crucial to the well-being of a woman. Copyright © 2020 Wiley Periodicals LLC.

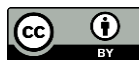

## Titre et résumé 1 er tri

- ✓ "Oui" signifie "Oui, on doit voir le texte intégral"
- ✓ "Peut-être" = "Oui", car on n'est pas en mesure d'en déterminer la pertinence à partir des titre et résumé seulement.

#### **Possibilités lorsque deux personnes (ou + ) font la sélection des articles**

- Non + Non = Référence non pertinente (exclue)
- $\bullet$  Non  $\pm$  Oui = Gestion des conflits
- Non + Peut-être = Gestion des conflits
- Oui + Peut-être = 2<sup>e</sup> tri > Texte intégral
- Oui + oui = 2<sup>e</sup> tri > Texte intégral

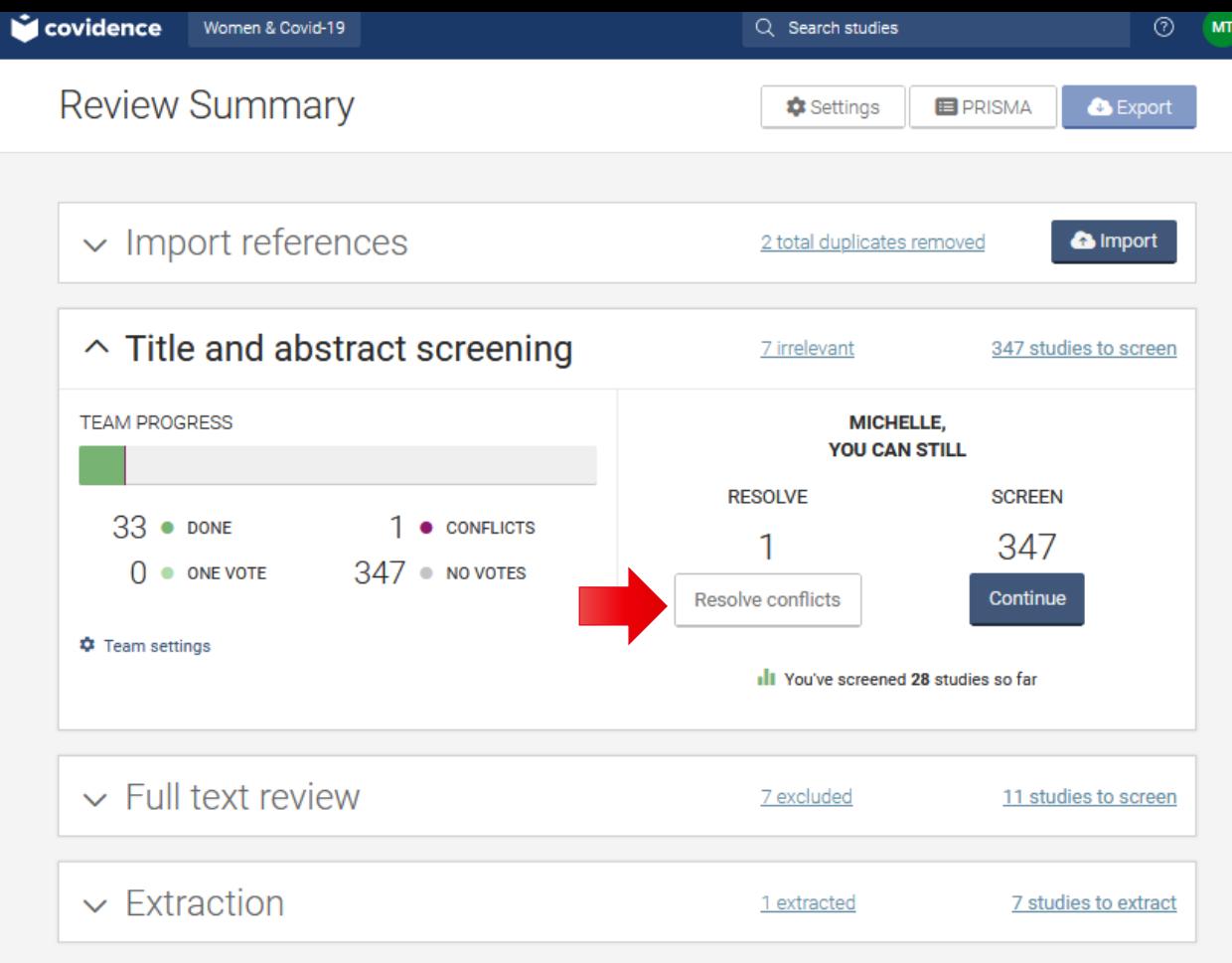

 $\odot$ 

 $\odot$ 

# Résoudre les conflits

1er tri

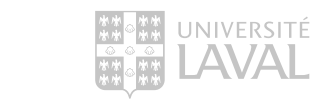

 $\leftarrow$ 

#### Title and abstract screening

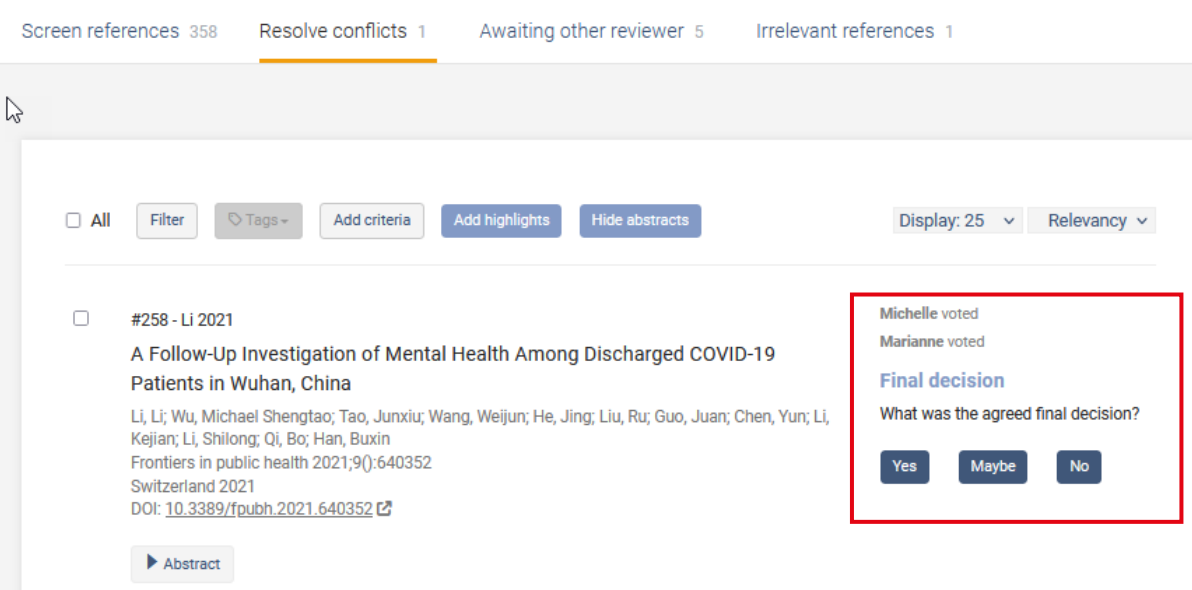

#### **□** Note 5 History © Duplicate

# Résoudre les conflits

### 1er tri

Le choix final peut être fait par les deux personnes qui ont fait la sélection des articles ou par une troisième personne.

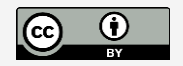

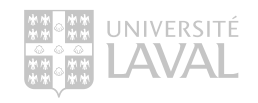

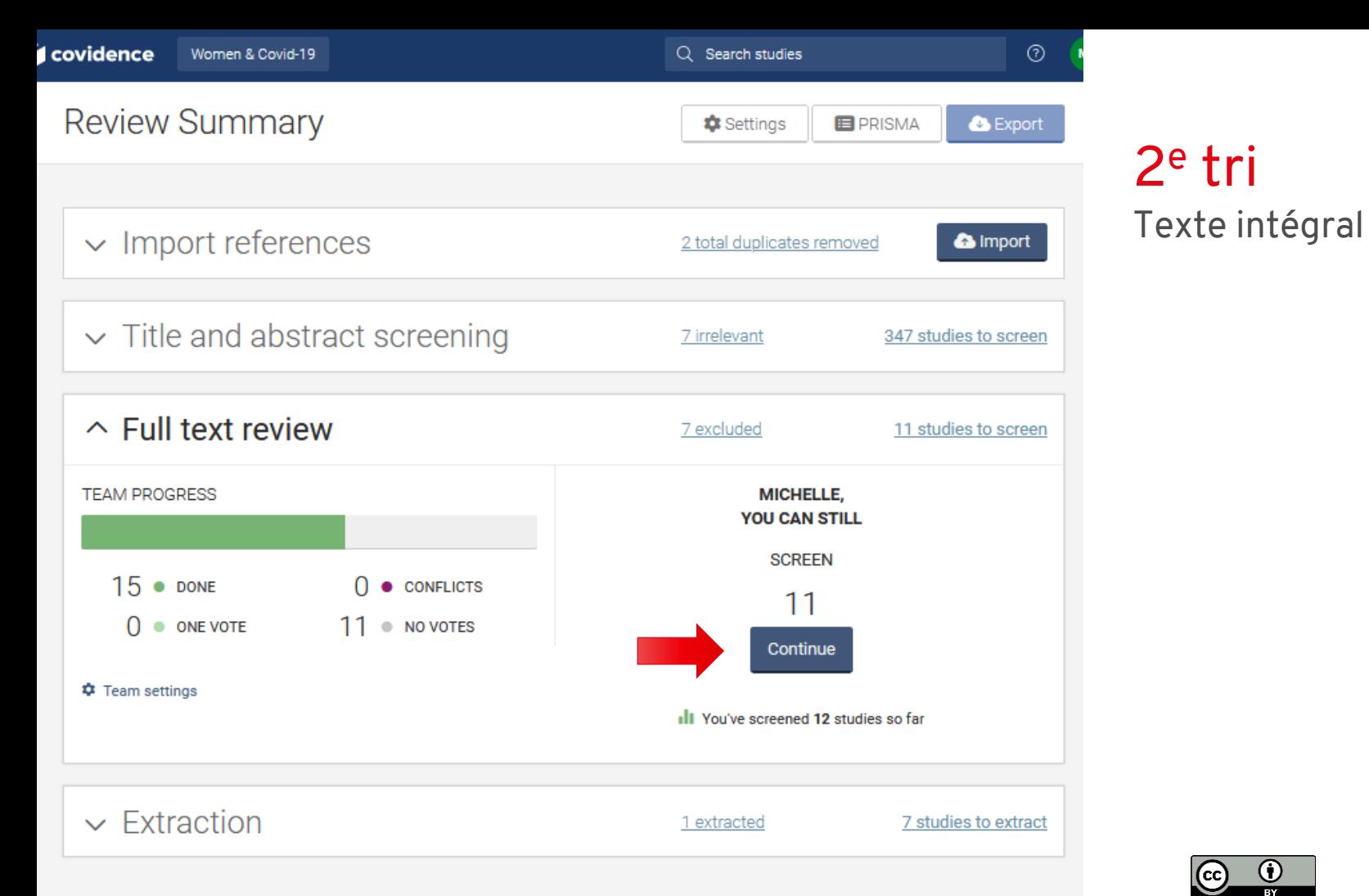

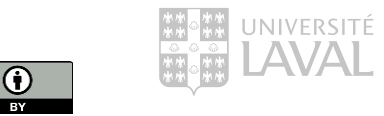

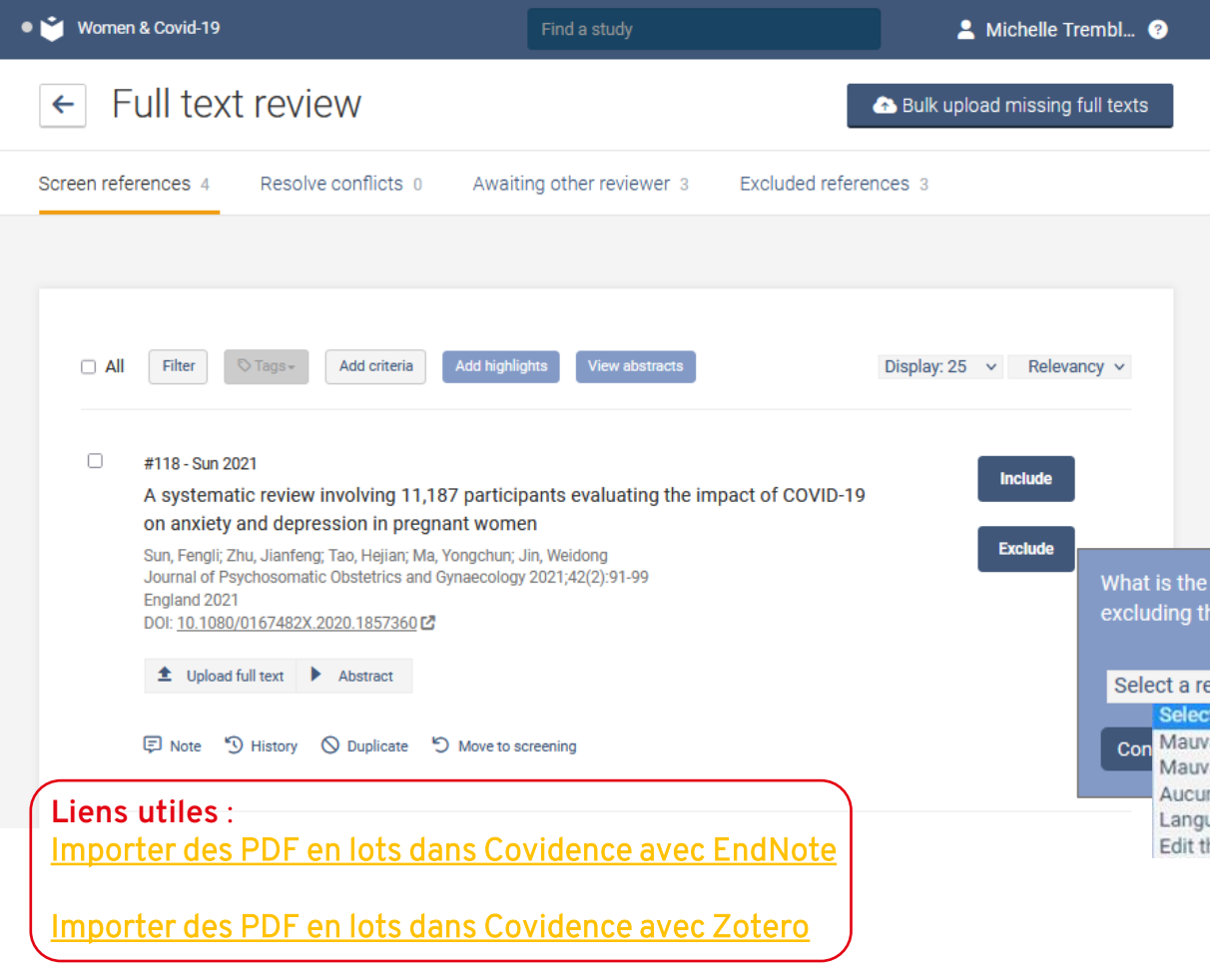

#### 2e tri Texte intégral Vous avez le choix entre **inclure** ou **exclure** la référence. **Si vous choisissez de l'exclure***,* vous devez indiquer la raison de l'exclusion. What is the reason for excluding this study? Select a reason La liste par défaut est en Select a reason Mauvaise intervention anglais. Vous pouvez la Mauvaise population modifier selon vos critères en Aucune données paina Langue étrangère cliquant sur **Edit this List**. Edit this list

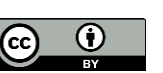

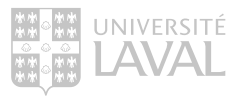

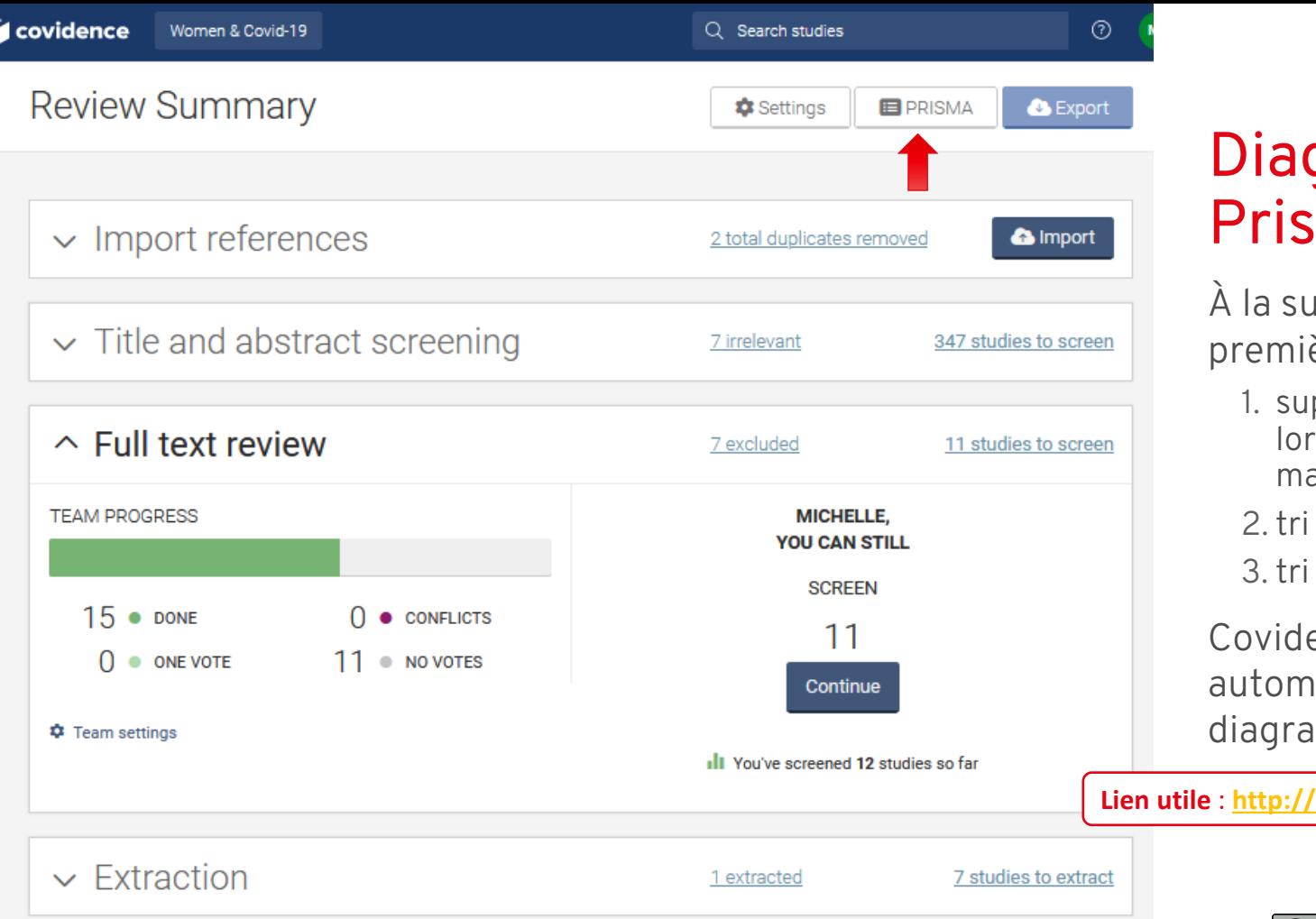

# Diagramme Prisma

À la suite des trois premières étapes :

- 1. suppression des doublons lors de l'importation ou manuellement;
- 2. tri titre et résumé;
- 3. tri texte intégral.

Covidence produit automatiquement un diagramme Prisma.

**Lien utile** : **<http://www.prisma-statement.org/>**

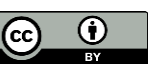

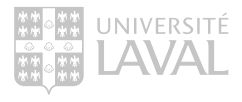

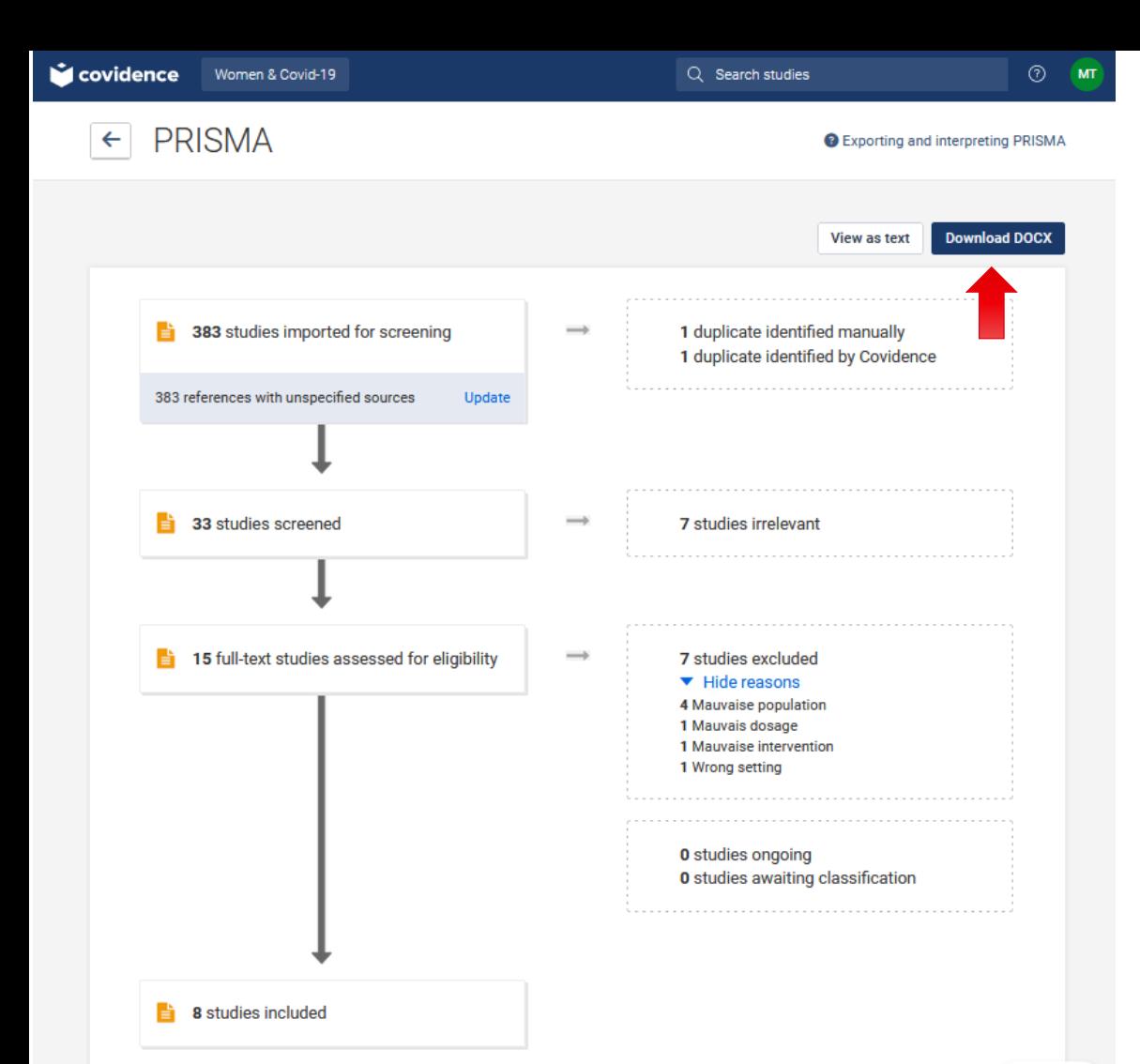

# Diagramme Prisma

Vous pouvez exporter le diagramme Prisma dans un fichier Word.

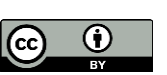

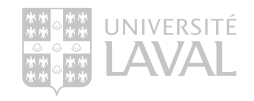

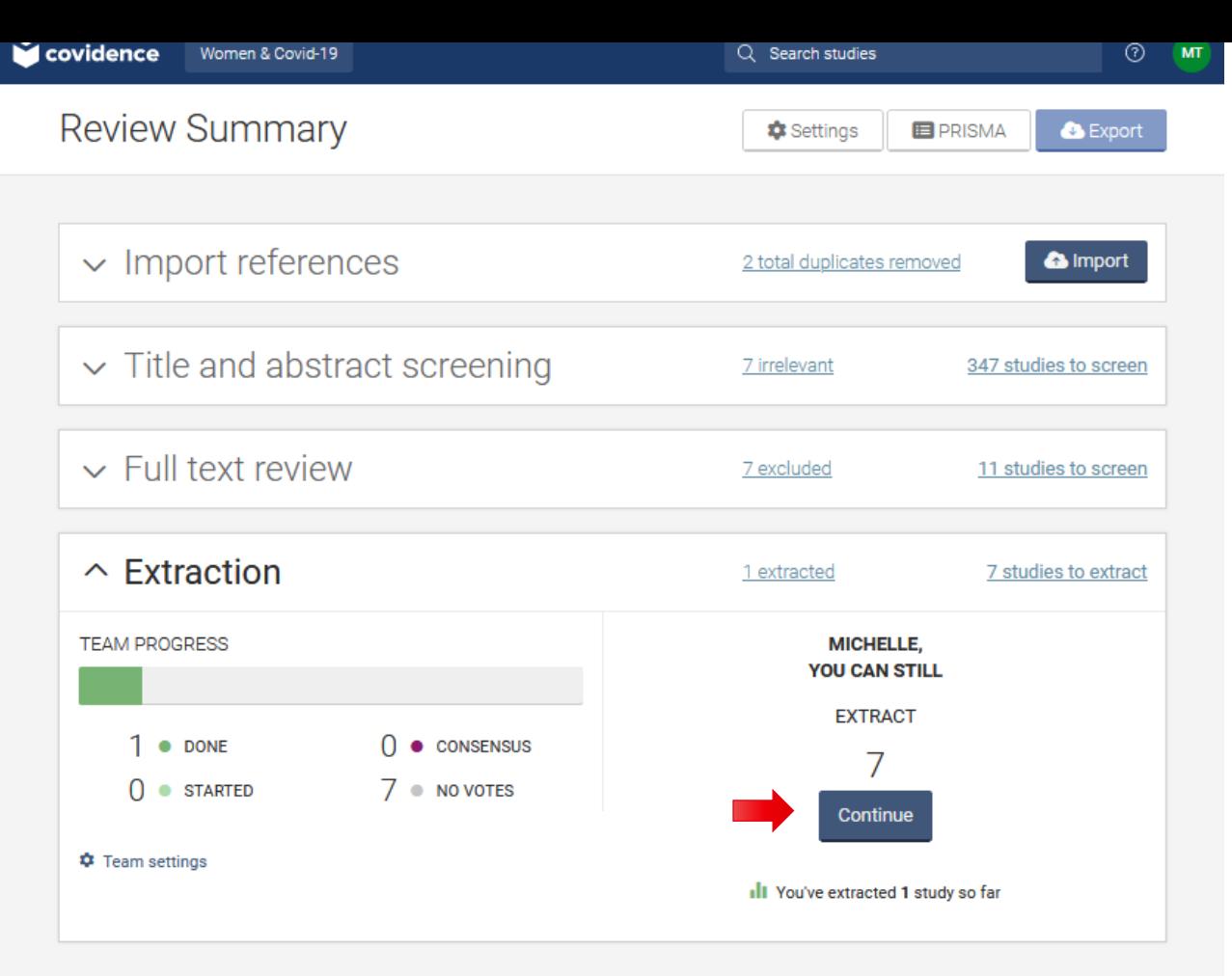

# Extraction

### La fonction **Extraction** permet de faire les deux étapes suivantes:

- 1. évaluation de la qualité des études;
- 2.extraction de données.

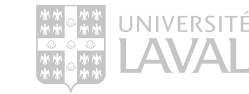

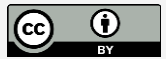

## Extraction Évaluation de la qualité des études

- > Déterminer si les données des études retenues sont suffisamment fiables (validité).
	- Plusieurs outils d'évaluation de la qualité des études sont disponibles (ex. : [Risk of bias](https://sites.google.com/site/riskofbiastool/welcome) tool).

### Extraction des données

- > Processus par lequel on collecte et retranscrit les données des études retenues qui serviront à répondre à la question de recherche.
	- [Guide Covidence pour l'extraction](https://www.covidence.org/resource/data-extraction-for-intervention-systematic-reviews/)
	- Auteur(s) de l'étude
	- Année de publication
	- Type de publication (thèse, révisée par les pairs)
	- Devis de l'étude (quantitatif, qualitatif, RCT)
	- Caractéristiques des participants (nombre de participants, âge, sexe, groupe, ethnie)
	- Lieu (pays, type de milieu, contexte)
- Caractéristiques de l'intervention (durée, description de l'intervention)
- Mesures de résultats utilisées (unité de mesure, temps, taille de l'échantillon)
- Résultats
- Toutes autres données pertinentes à votre étude

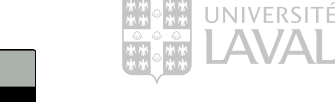

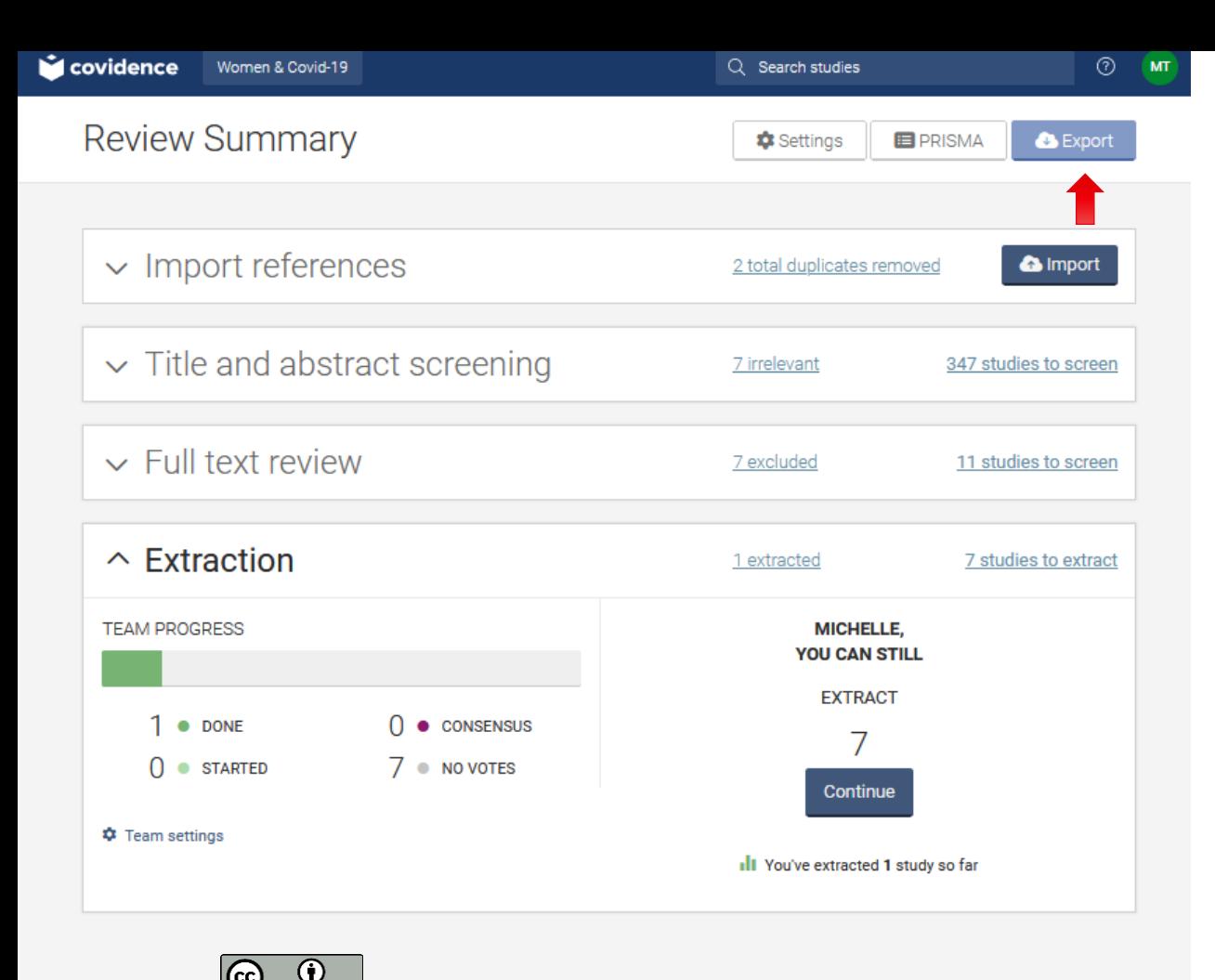

# Exporter de Covidence

Vous pouvez, à n'importe quel moment, exporter vos données de Covidence:

- les références vers votre logiciel de gestion de références (EndNote, Zotero, etc.);
- les données d'extraction vers Excel (CSV).

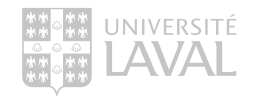

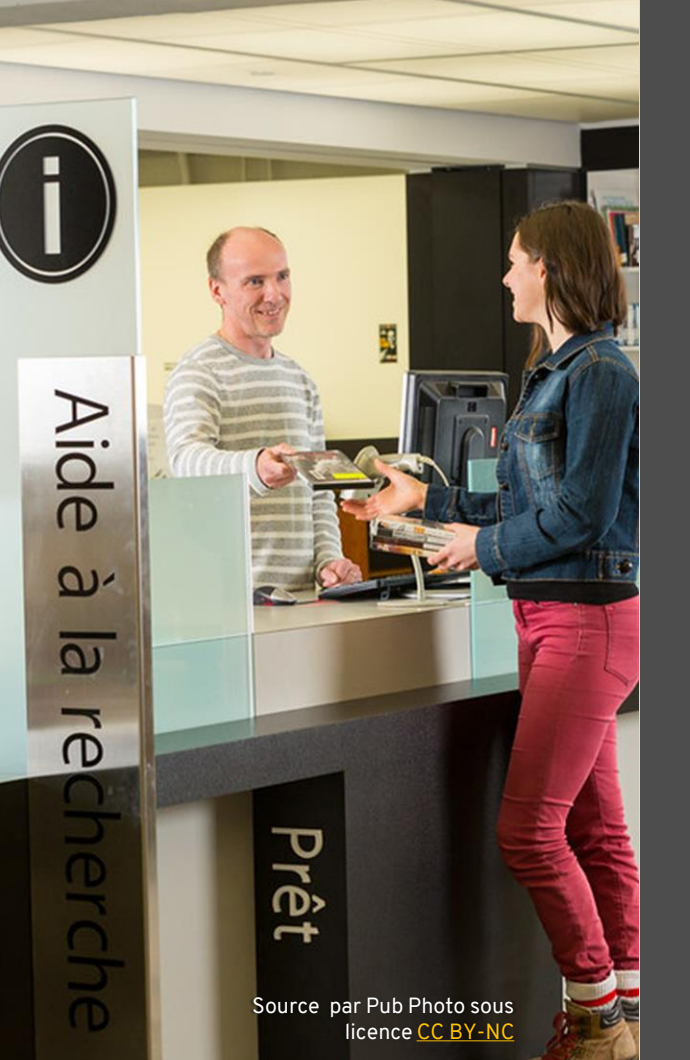

# BESOIN D'AIDE ?

> Pour toutes questions supplémentaires concernant Covidence, nous vous suggérons de contacter votre bibliothécaire-conseil.

Vous trouverez ses [coordonnées](https://www5.bibl.ulaval.ca/notre-bibliotheque/repertoire-du-personnel) sur le site Web de la Bibliothèque.

- > Consultez [Utiliser Covidence s](https://www5.bibl.ulaval.ca/services/soutien-a-ledition-savante-et-a-la-recherche/syntheses-de-la-connaissance/utiliser-covidence)ur le site Web de la Bibliothèque
- > Vous pouvez également consulter le [site de soutien](https://support.covidence.org/help) et la [chaîne YouTube](https://www.youtube.com/channel/UCgr_cyJlrKYBjxjyMe2z9mw) de Covidence.

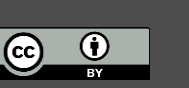

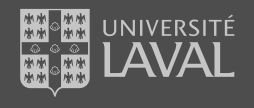

### *Crédits*

- Les logos sont la représentation graphique d'une marque déposée soumise au droit des marques. Ils sont reproduits dans cette présentation en vertu du principe de l'utilisation équitable.
- Les captures d'écran du logiciel Covidence sont reproduites dans cette présentation en vertu de l'utilisation équitable.

### *Pour citer ce document (style APA)*

Bibliothèque de l'Université Laval. (2025). *Covidence* [Présentation PowerPoint]. [https://www.bibl.ulaval.ca/sites/default/files/documents/services/syntheses\\_connaissanc](https://www.bibl.ulaval.ca/sites/default/files/documents/services/syntheses_connaissance/covidence.pdf) [e/covidence.pdf](https://www.bibl.ulaval.ca/sites/default/files/documents/services/syntheses_connaissance/covidence.pdf)

#### *Pour collaborer à l'amélioration de ce document*

Écrivez à [synthese@bibl.ulaval.ca](mailto:synthese@bibl.ulaval.ca)

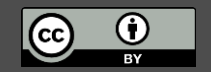

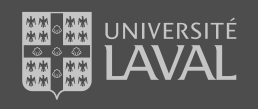

# **Merci**

**Bibliothèque de l'Université Laval**

Sauf mention contraire, cette présentation de la Bibliothèque de l'Université Laval est sous licence

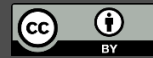

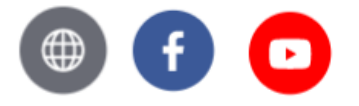

Bibliothèque

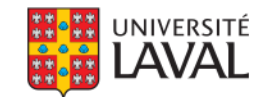